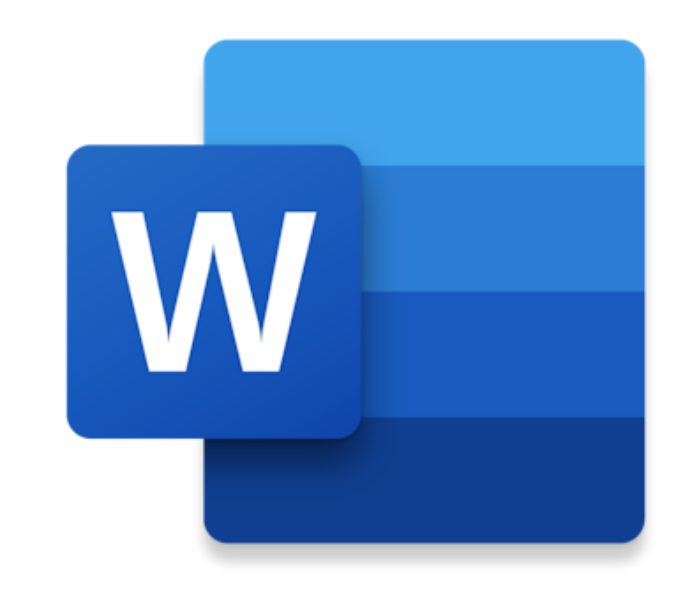

# WORD

## **PERUSKÄYTTÖ 3**

Tekstinkäsittelyn perustoimintoja eri välilehdillä Pikanäppäinkomennot (Ctrl-näppäin) PDF-muotoon tallentaminen

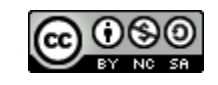

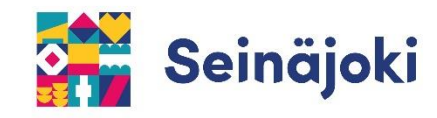

#### **TOIMINTOJA ALOITUS -VÄLILEHDELLÄ**

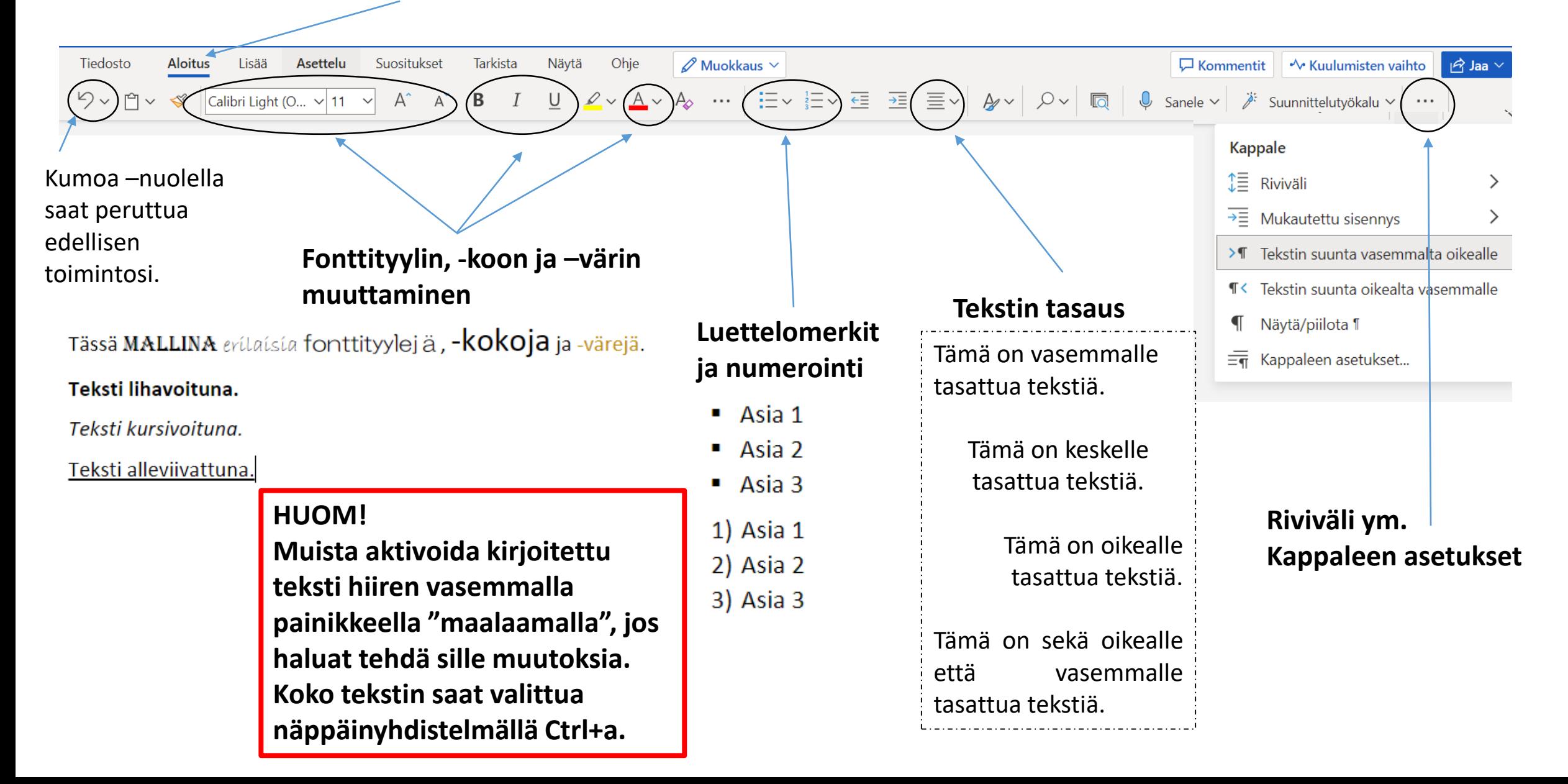

### **TOIMINTOJA LISÄÄ -VÄLILEHDELLÄ**

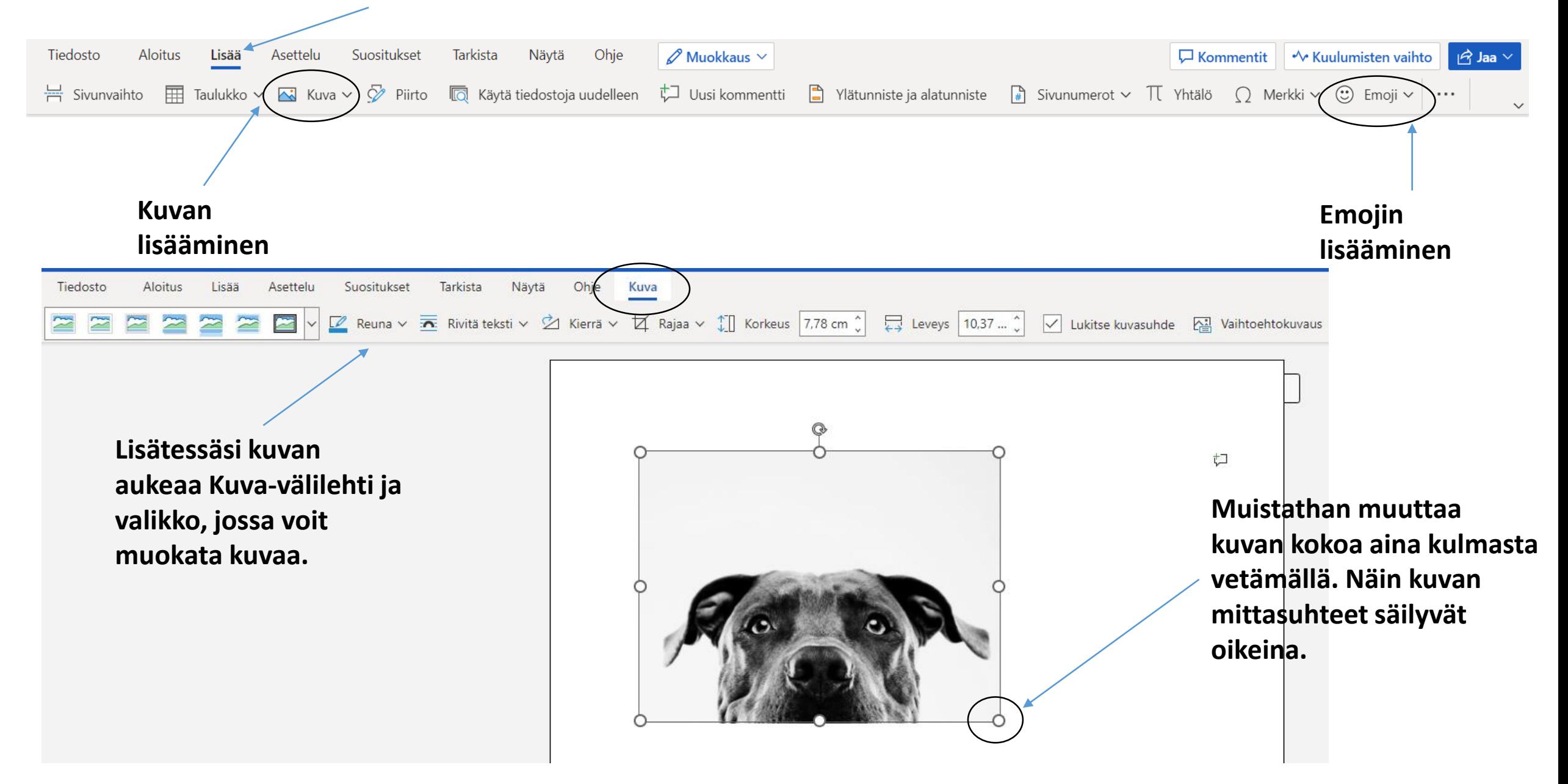

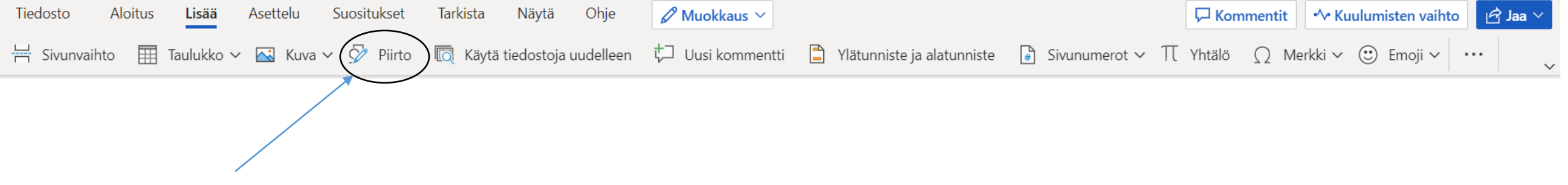

**Piirtotyökalu**

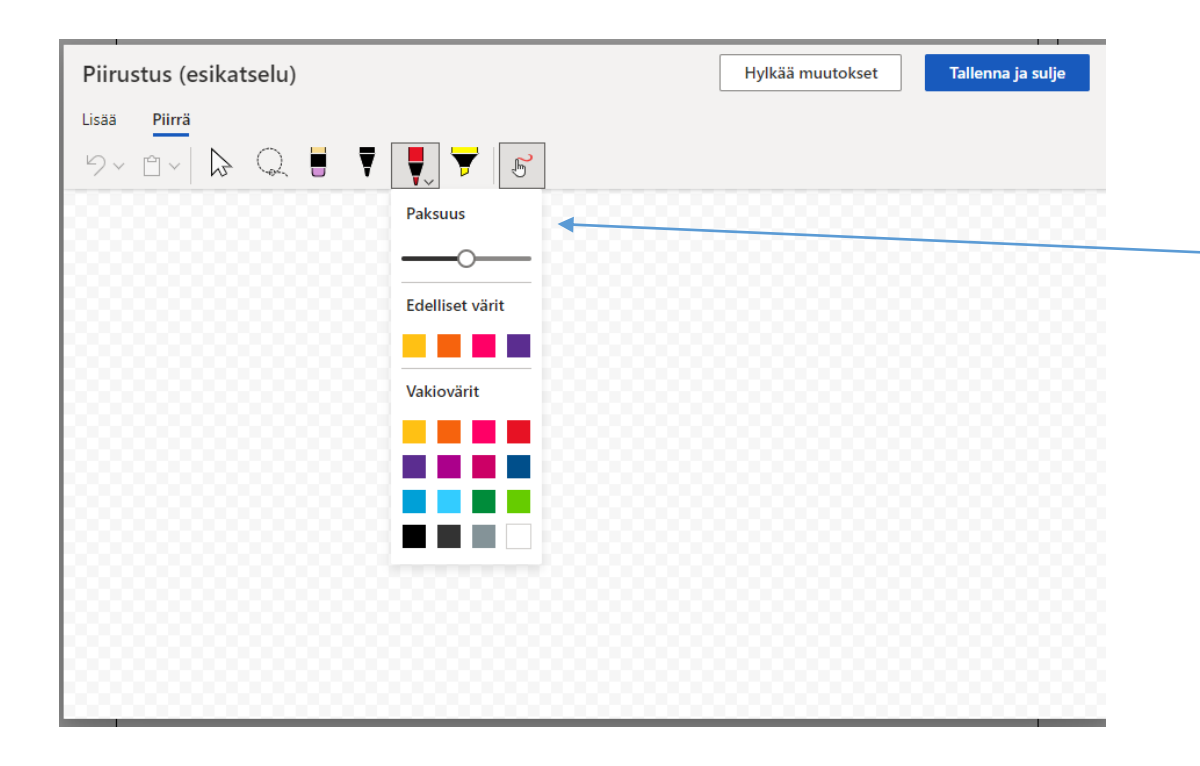

**Piirtotyökalun avulla saat itse piirrettyä asiakirjaasi. Voit valita erilaisia kynävaihtoehtoja tai piirtää sormella kosketusnäytöllä. Valitessasi tietyn vaihtoehdon saat valittua myös haluamasi värin pudotusvalikosta.**

#### **TOIMINTOJA ASETTELU -VÄLILEHDELLÄ**

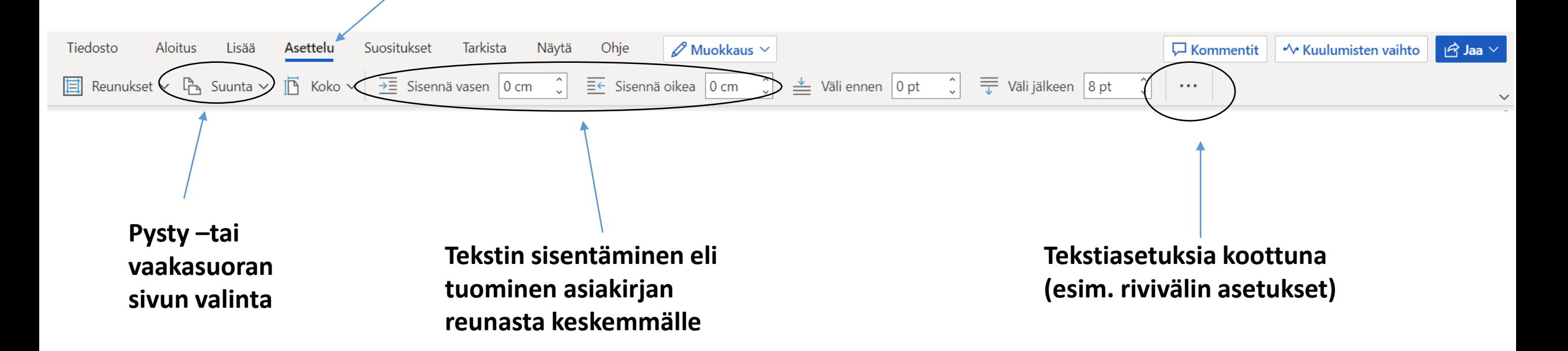

#### **HUOM!**

**Muista "maalata" kirjoitettu teksti (hiiren vasen painike), jos haluat tehdä sille muutoksia.**

# PIKANÄPPÄINKOMENTOJA Ctrl näppäin

**Yleisimmin käytettyjä pikanäppäinkomentoja tekstinkäsittelyyn Ctrl – näppäimen avulla:**

**Ctrl+c: kopioi Ctrl+v: liitä Ctrl+x: poista Ctrl+a: valitse kaikki**

**Ctrl+b: lihavoi valittu teksti Ctrl+i: kursivoi valittu teksti Ctrl+u: alleviivaa valittu teksti**

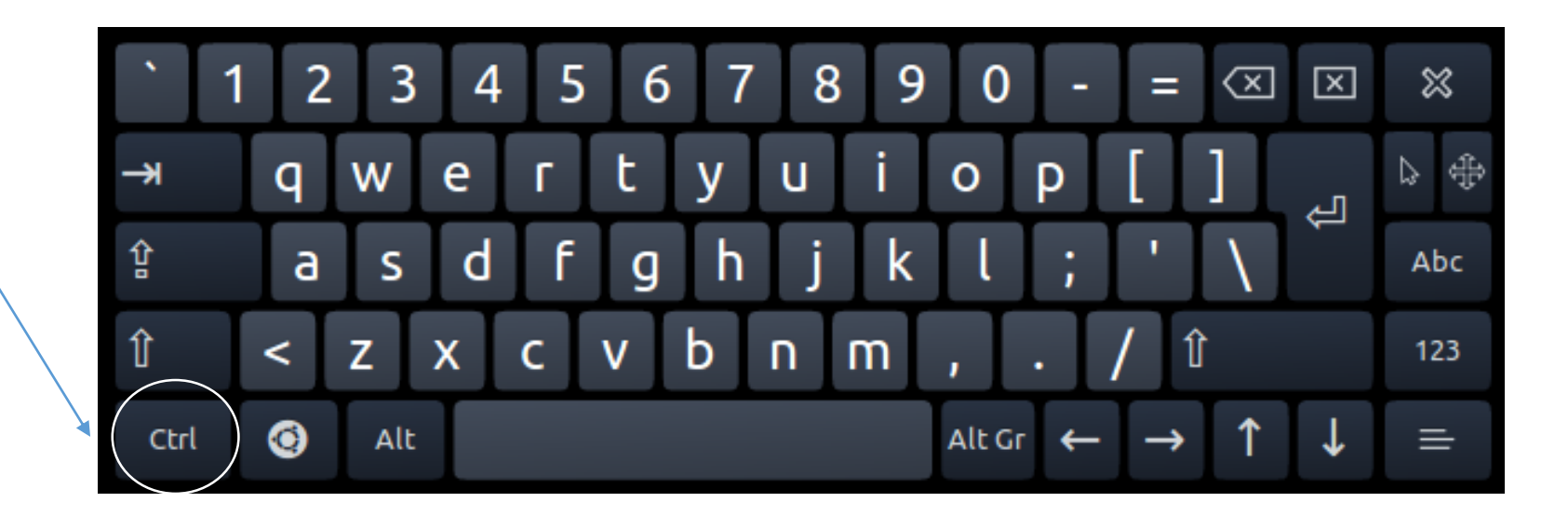

## TIEDOSTON TALLENTAMINEN PDF-MUOTOON

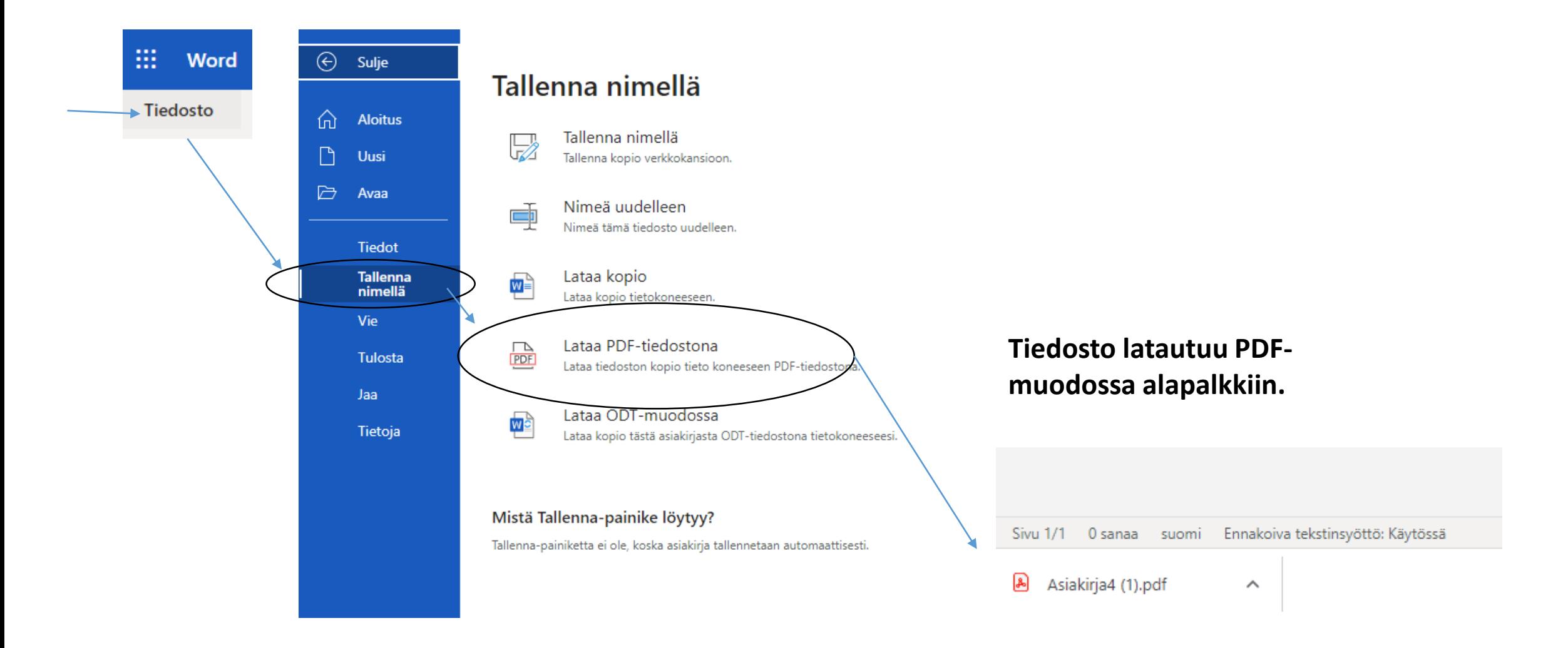

**HUOM! PDF ei ole vielä tallentunut onedriveen, vaan koneen muistiin. Se näkyy nyt sivun alapalkissa.**

**Klikkaa valikkonuolta ja valitse Näytä kansiossa.**

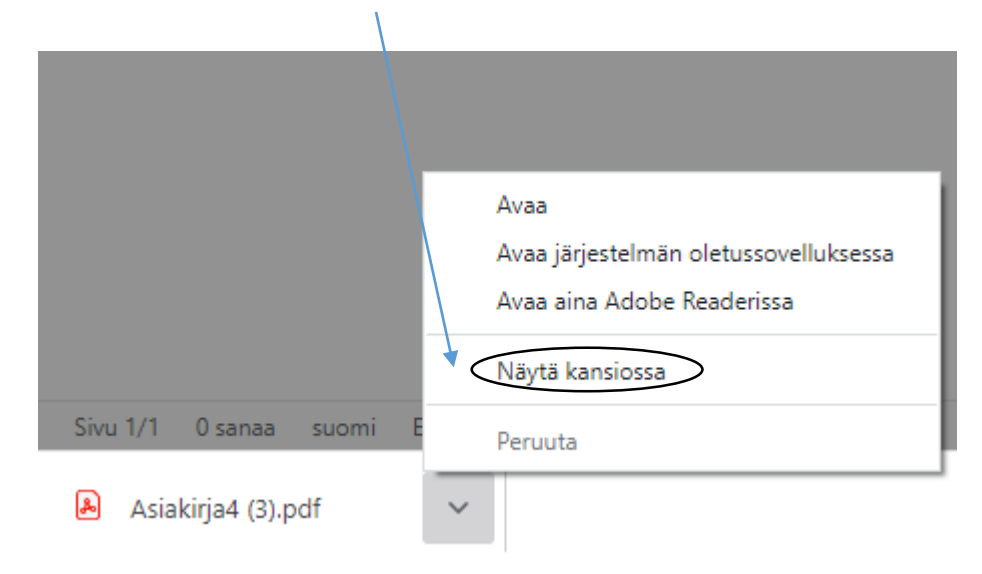

#### **Kansion avautuessa valitse PDF-tiedosto ja siirrä se omaan OneDriveesi haluamaasi kansioon hiirellä vetämällä.**

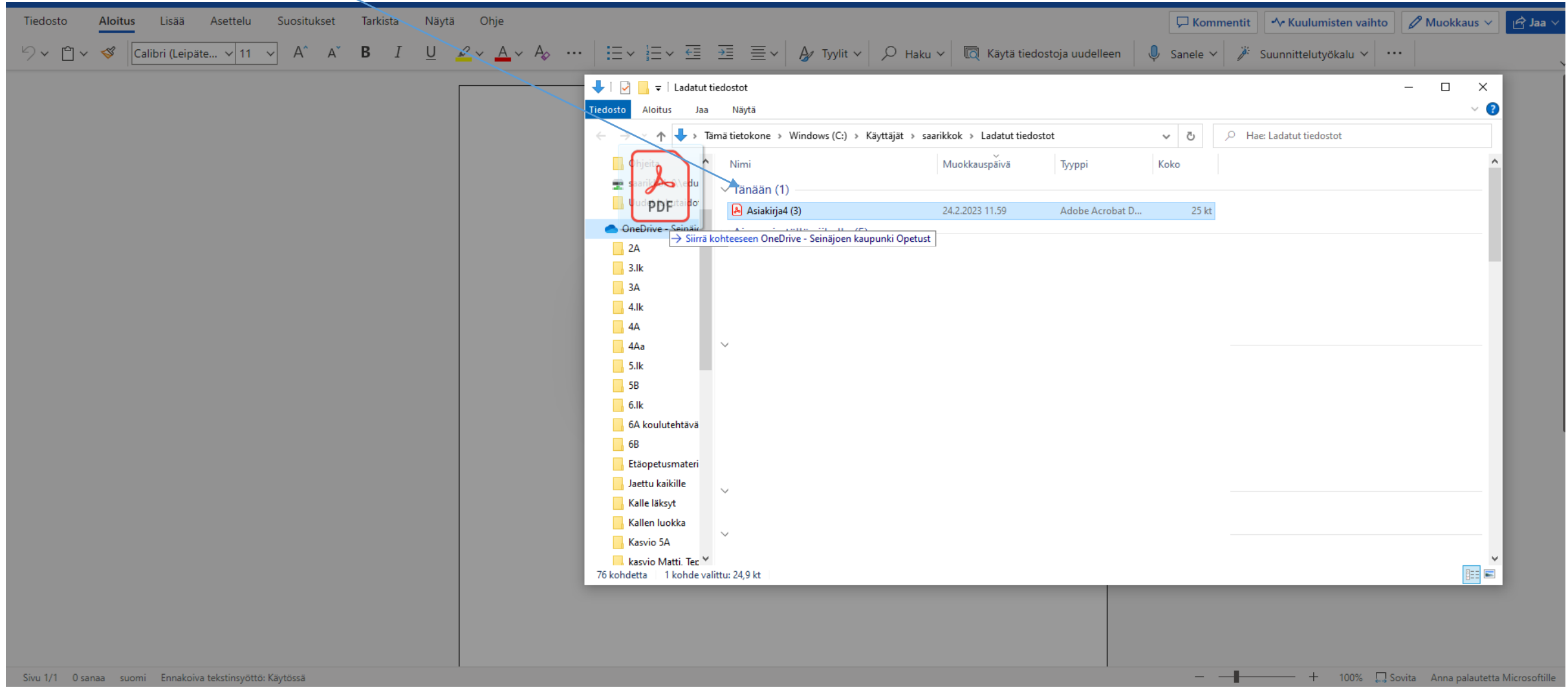

 $\widehat{\phantom{a}}$